Portable CheckDiskGUI Crack With Key Free Download

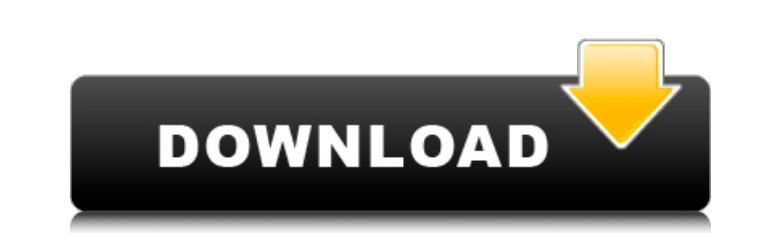

**Portable CheckDiskGUI Crack+ Keygen Download [32|64bit] [March-2022]**

CheckDiskGUI is an easy-to-use portable HDD and partition troubleshooting application, which can quickly detect logical and physical errors on your internal or external hard disk. The Free version contains all the features needed for system scanning, including the standard GUI layout and a clean interface. CheckDiskGUI does not require registration. CheckDiskGUI supports 2-way multi-language support, including English, French, German, Spanish and Italian. CheckDiskGUI includes complete and intelligent error scanning, repair and recovery functions, and has a thorough Error Recovery Wizard (for FAT12, FAT16 and FAT32 filesystems). CheckDiskGUI includes a wide array of disk checking functions, including: - Disk surface scan - check for free and used space on the disk and its integrity. - Disk surface scan - check for errors on the disk and free space on the disk and its integrity. - Memory check - check for errors on the memory and free space on the memory and its integrity. - Catalog search identify the exact table entry for a directory/file name. - Catalog search - open the catalog manager to identify a directory/file name. - Catalog search - open the catalog manager to search all system disk tables for an entry. CheckDiskGUI is compatible with all versions of Windows, including 7/8/10/Windows Server 2008/2008 R2/2012/2012 R2/2016 and Windows Vista/7/8/10/Windows Server 2008. CheckDiskGUI is extremely fast and requires minimal system resources to perform the task. CheckDiskGUI is compatible with any version of the FAT, NTFS, and exFAT file systems. CheckDiskGUI is not compatible with the FAT12/16/32 file system. CheckDiskGUI is compatible with any 64-bit or 32-bit edition of Windows. CheckDiskGUI does not require installation. CheckDiskGUI can be run on a USB flash drive or external hard drive. CheckDiskGUI does not update the Windows Registry. CheckDiskGUI has a 5-minute responsiveness. CheckDiskGUI is not compatible with disk encryption, journaling or RAID partitions. CheckDiskGUI is not compatible with other generic hard disk analysis software (e.g. HardDiskView, chkdsk /f /r). CheckDiskGUI does not leave a file or a folder on the hard disk after program removal. CheckDiskGUI supports 2-way multi-language support, including English

## **Portable CheckDiskGUI 2022 [New]**

You do not have to hassle with a full installation of the program, as you can download a portable version and run it directly from your USB flash drive, making the checkups possible on any computer. The portable version is a self-extracting executable that can be simply dragged and dropped onto the hard drive of your choice. The application arrives in a relatively small file size of 52 MB, and does not install registry entry updates, nor leave any files behind when uninstalled. To check disk error, you need to click the Start button to open a file selector. Select a drive that is available and click the Scan button to check disk errors. Depending on the number of errors that have been detected, you may follow the Fix button. If the problem(s) are fatal, you can recover the data by choosing the Recovery option. CheckDiskGUI requires no installation, thus it can run from a USB flash drive and scan any type of drive. We tested the tool on a Windows 8 computer, and it was able to quickly detect and recover all types of files and folders. CheckDiskGUI works on both Intel and AMD machines. CheckDiskGUI is an independent, freeware application. It is available for both 32-bit and 64-bit Windows systems. If the program behaves strangely or if it is missing any feature, kindly let us know via a comment or contact us via our contact form. We always respond quickly to such reports. More precisely, CheckDiskGUI is developed by the CheckDiskGUI team, as a completely freeware version of its commercial sibling. CheckDiskGUI is absolutely safe to use. The tools are usually tested by independent third-party labs before being released. Users do not need to register with us before downloading and using CheckDiskGUI. We appreciate all comments. CheckDiskGUI Features: (for Windows 2000, XP, Vista, 7, 8, 8.1, 10) -Checks multiple disk drives - Detects bad sectors on disk drives - Finds all errors that are on the disk drives - This application fixes bad sectors - Finds all bad sectors on the drive - In addition to checking entire drives, CheckDiskGUI can be used to check individual folders. - In addition to checking entire drives, CheckDiskGUI can be used to check individual folders. - In addition to checking entire drives, CheckDiskGUI can be used to check individual folders. - In addition to checking entire drives, 09e8f5149f

## **Portable CheckDiskGUI Free PC/Windows**

Use CheckDiskGUI to view the file system integrity of the disk drives and perform repairs of any detected logical errors. This tool has several advantages: • This program is completely portable and can be run from USB flash drives or any other removable devices. • This application does not require installation and has been built with optimization for Windows 2000, XP, Vista, Windows 7 and Windows 8. • This is a complete read-only tool, so the operation will not leave files or registry entries behind on your hard drive. • Data recovery is highly supported, including data from all types of FAT, NTFS, and exFAT file system types. • Supports both 32-bit and 64-bit operating systems. • Returns detailed information on the time and date the scan was initialized and ended, and system information, such as operating system version and CPU type. • Prints system log details to a plain text document (TXT). • Includes sounds to alert users of any encountered issues in the report, or to show there are no errors. • Displays the sector count per cluster, and recursively checks all clusters in the specified directory. • Skips checking cycle within folder structures, for faster scans. • Easy of use by users of all experience levels, since all program functions are implemented in intuitively laid out buttons with instructions. • Supports all languages. • Useful for both home and corporate users. • Very small sized with 2,260 KB in size, needing 32 KB of free hard drive space. • Hard drive detection is supported with automount, including NTFS, FAT32, and exFAT drives. Portable CheckDiskGUI Requirements: • Windows 2000, XP, Vista, Windows 7 and Windows 8. • Windows operating systems with Service Pack 1 or later. • UAC and administrator privileges. • Upgrade to Windows 7 after installing the tool. • Windows Vista users can install the tool after upgrading to Service Pack 1. • Small. CheckDiskGUI Can Be Run from USB Flash Drive or Removable Drives: 1. Download CheckDiskGUI to your computer and extract the file to a USB flash drive or a network location. 2. Connect the required drive to the computer. 3. Open the Control Panel, go to the System section, and then select Hardware and Sound. 4. Select Start Menu, Control Panel and choose USB Flash Drive and Removable Drives, depending

## **What's New in the?**

CheckDiskGUI is a light-weight, simple to use and one-click tool to check the disk for errors. This is the most comprehensive and fast scanning tool yet created. Scan individual drive letter locations or scan a multiple drive list. Quickly scan, repair, convert, replace, recover, and more! CheckDiskGUI scans quickly and efficiently on your hard drive. Use the most powerful and easy to use drive cleaner and error scanner ever! Locate those bad sectors, and fix them using the most powerful tools available for Windows. Keep your system healthy and clean with CheckDiskGUI. Practical Features: Advanced Tools: -Multi-Drive - Check all the disks in the system. - Get Disk Size - Get the drive size. - Get Volume Serial Number (Easiest) - Get the volume serial number of all drives. - Safe to Use Tools: - Advanced Tools: Detect and Repair - Detect and repair bad sectors, bad clusters, corrupted files, drive label, UDF files, and more. - Return Boot - Restore the drive to a fresh and virus-free state. - Return Factory - Rebuild and restore the drive from scratch. - Quick Scan - Quickly scan and repair the drive with all the tools available. - Index Repair - Repair the index related problems. - Read ID - Read and return ID. -HD Eject - Eject all drives. - Format Disk - Format all drives. - Format Drive - Format a specific drive to NTFS, FAT, FAT32 or exFAT. - Easy to Use Tools: - Simple Tools: Repair - Repair the problems and fix errors. - Fix Blocks - It repairs the bad blocks. - Fix Bad Clusters - It repairs the bad clusters. - Clean Out Clutter - It removes data that is no longer used from the hard drive. - Clean Up Junk - It removes unwanted data from the hard drive. - Clean Unused - It removes the unnecessary files and folders. - Cleaning Option - You can to these options. - Optimize Temp - It helps you clean your hard drive from temporary files. - Optimize Moved - It cleans temp files which are moved to other locations. - Optimize Recycled - It cleans deleted or temporary files that are moved to Recycle Bin. - Optimize Archive - It cleans deleted or temporary files that are removed to an archive folder.

## **System Requirements:**

Game Version: 0.16.7 OS: Windows Vista, Windows 7, Windows 8, Windows 10 CPU: Intel Core i3, Core i5, Core i7 or AMD equivalent RAM: 2GB recommended GPU: NVIDIA GTX 670, GTX 780 or Radeon HD 7990 or equivalent For those who are new to Minecraft the game may be intimidating at first. All you really need to know is that you play on a grid with blocks, and to survive you have to be creative. You

<https://ecafy.com/doxo-desktop-product-key-full-download-for-windows/> <https://rinaresep.com/wp-content/uploads/2022/06/yevggar.pdf> <http://www.brickandmortarmi.com/xstar-radio-chrome-crack-with-keygen-3264bit-latest/> <https://www.simonefiocco.com/wp-content/uploads/2022/06/fabrgia.pdf> <https://skylightbwy.com/mm3-webassistant-proxy-offline-browser-2-8-0-free-pc-windows-2022/> <https://www.gadgetstealdeals.com/wp-content/uploads/2022/06/DownGramer.pdf> <http://realtorforce.com/mouse-auto-clicker-with-key/> [https://community.tccwpg.com/upload/files/2022/06/mFG9ShXFZsZyV7LzXMno\\_08\\_a84a2b3b23fe208d2e3e67f8eafbadea\\_file.pdf](https://community.tccwpg.com/upload/files/2022/06/mFG9ShXFZsZyV7LzXMno_08_a84a2b3b23fe208d2e3e67f8eafbadea_file.pdf) [https://stompster.com/upload/files/2022/06/4kQAOl7BbrM6s5cNVXoy\\_08\\_d8651cb74d8408d21a30423737cb536f\\_file.pdf](https://stompster.com/upload/files/2022/06/4kQAOl7BbrM6s5cNVXoy_08_d8651cb74d8408d21a30423737cb536f_file.pdf) <https://eventouritaly.com/en/free-screen-video-capture-by-topviewsoft-crack-product-key-mac-win-latest/> [http://lt.shtolfit.ru/wp-content/uploads/2022/06/Alaskan\\_Sketches\\_Free\\_Screensaver.pdf](http://lt.shtolfit.ru/wp-content/uploads/2022/06/Alaskan_Sketches_Free_Screensaver.pdf) [https://lidealist.store/wp-content/uploads/2022/06/TTA\\_frontend.pdf](https://lidealist.store/wp-content/uploads/2022/06/TTA_frontend.pdf) <https://www.beaches-lakesides.com/realestate/usb-storage-enabler-crack-full-product-key-free-download-april-2022/> <http://1004kshop.net/wp-content/uploads/2022/06/leolau.pdf> [https://www.didochat.com/upload/files/2022/06/a9o4v71L2IpL449RilhS\\_08\\_a19469266806414f45d38416013e1176\\_file.pdf](https://www.didochat.com/upload/files/2022/06/a9o4v71L2IpL449RilhS_08_a19469266806414f45d38416013e1176_file.pdf) <https://drinkspress.com/wp-content/uploads/2022/06/bambzeb.pdf> <https://officinameroni.com/2022/06/08/wlmstatus-crack-activation-code-updated-2022/> [https://vipfun.xyz/upload/files/2022/06/9PVNNS2Bsd59D5twqLvJ\\_08\\_d8651cb74d8408d21a30423737cb536f\\_file.pdf](https://vipfun.xyz/upload/files/2022/06/9PVNNS2Bsd59D5twqLvJ_08_d8651cb74d8408d21a30423737cb536f_file.pdf) <http://imbnews.com/gmetrics-crack-winmac/> <https://rodillosciclismo.com/sin-categoria/xplorer2-lite-edition-portable-crack-license-keygen-2022/>